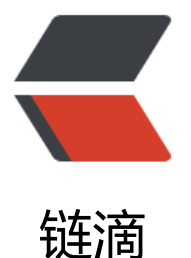

# 如何让 iTerm2 可[以使用](https://ld246.com) sz 下载文件 &am p; rz 上传文件

作者:Vanessa

- 原文链接:https://ld246.com/article/1474695653003
- 来源网站: [链滴](https://ld246.com/member/Vanessa)
- 许可协议:[署名-相同方式共享 4.0 国际 \(CC BY-SA 4.0\)](https://ld246.com/article/1474695653003)

## **背景**

在开心的使用 iTerm 时,发现要用到 rz & sz 时,它并不能像 xShell 那样原生支持。问了公司另外 个用 iTerm 的同事,他在忙,让我百度一下。顿时好尴尬呀。我用的是 Google,本来自己肯定可以 定,但是就是想问问。就好比"今天几号呀?现在几点了?",自己很快就可以知道的事情,也会忍 住问问别人,这可以算是和没有情感的 ET(好多电影都这么演的) 的区别么?

### **解决方案**

1. 治标先治本,首先必须有 rzsz 呀

brew install lrzsz

2. 脑残的按顺序运行以下命令

cd /usr/local/bin

sudo wget https://raw.github.com/mmastrac/iterm2-zmodem/master/iterm2-send-zmodem. h

sudo wget https://raw.github.com/mmastrac/iterm2-zmodem/master/iterm2-recv-zmodem.s

sudo chmod 777 /usr/local/bin/iterm2-\*

3. 我的 Mac 居然没有 wget ... 好喜欢现在的各种包管理工具

### brew install wget

4. 打 iTem2, 如图所示, 点击 Profiles → Edit Profiles...→Advanced→Edit

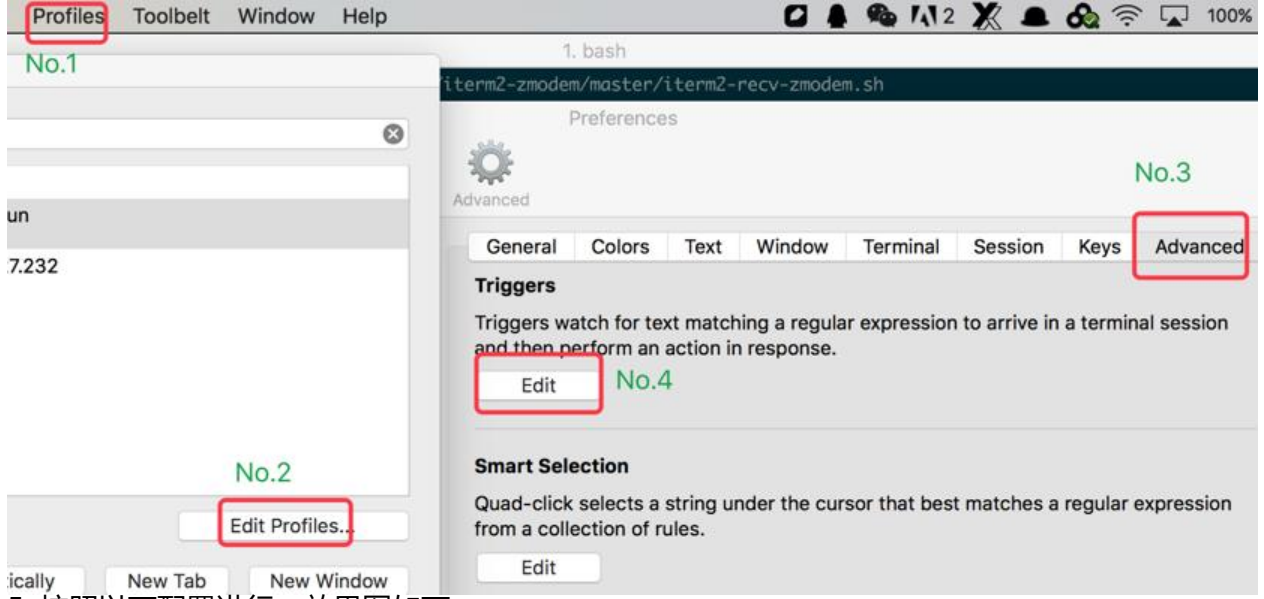

5. 按照以下配置进行, 效果图如下:

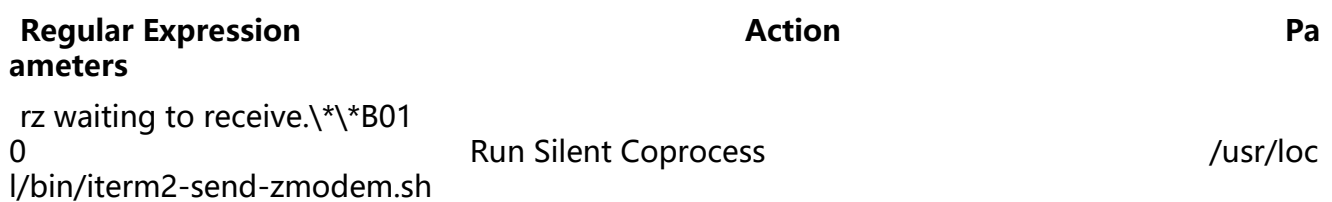

#### \\*\\*B00000000000000 Run Silent Coprocess usr/local/bin/iterm2-recv-zmodem.sh

#### **Triggers** Regular Expression Action Parameters Instant Ø rz waiting to receive.\\*\\*B0100 ○ /usr/local/bin/iterm2-send-Run Silent Coprocess... \\*\\*B00000000000000 ø Run Silent Coprocess... C /usr/local/bin/iterm2-recv-

最后你就可以开心的体验 rz & sz 吧